### CM-3G 周辺モジュール拡張技術文書 BH1750FVI センサ(光)

(第1版)

Copyright (C)2015 株式会社コンピューテックス

#### 目次

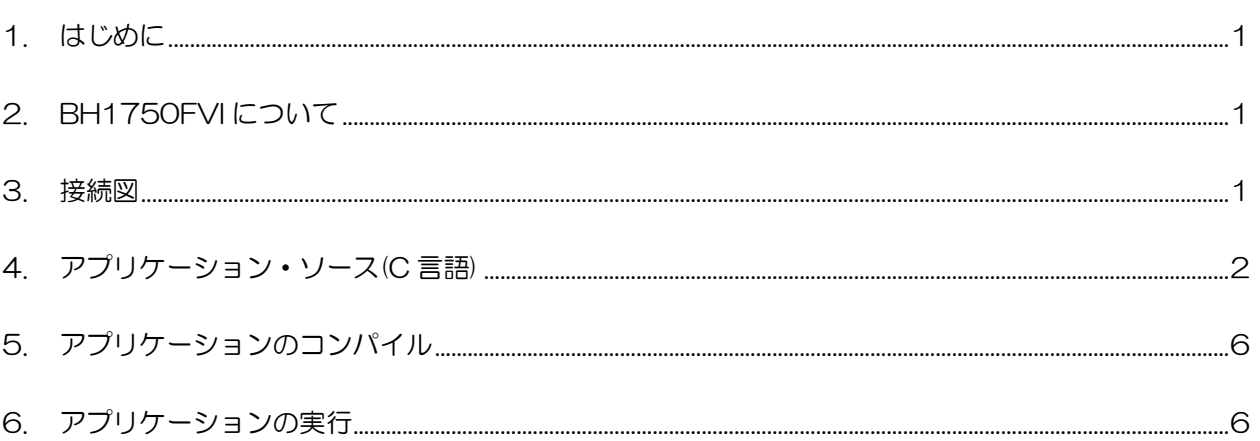

# <span id="page-1-0"></span>1. はじめに

本書は、CM-3G 開発キットで BH1750FVI センサを使用するための補足マニュアルです。 CM-3G の拡張コネクタに接続可能なセンサを使用するための手順を記述します。

# <span id="page-1-1"></span>2. BH1750FVI について

BH1750FVI は I2C で接続可能な光センサです。

### <span id="page-1-2"></span>3. 接続図

CM-3G100 D-BOARD のセンサコネクタに BH1750FVI を接続します。

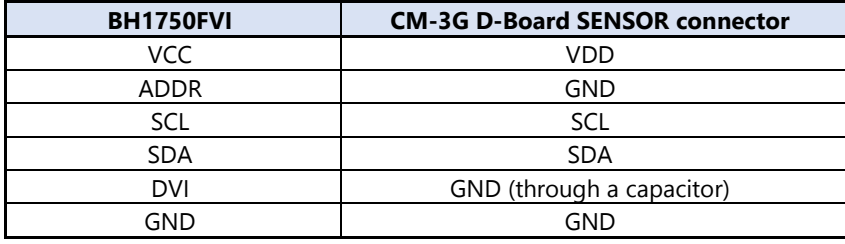

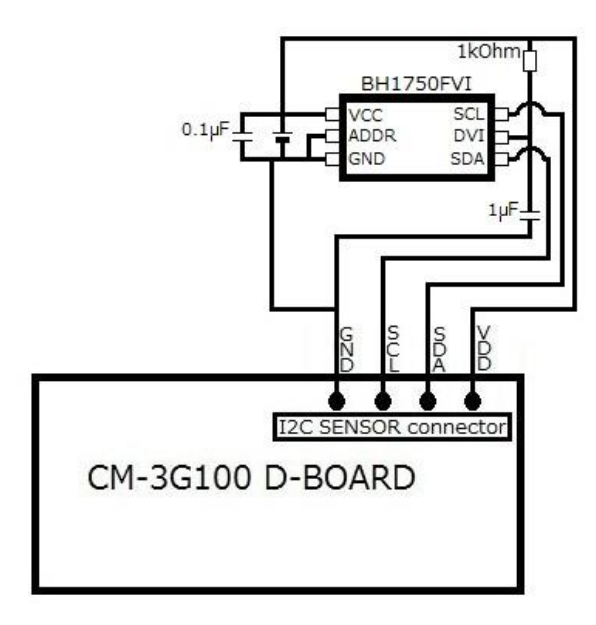

### <span id="page-2-0"></span>4. アプリケーション・ソース(C言語)

Linux アプリケーションのC言語ソースとMakefile は以下の通りです。

```
/** bh1750fvi.c
\ast* Copyright (C) 2012 Computex Co., Ltd.
\ast* Sample to test BH1750FVI using CM-3G CHECK BOARD
*/#include <stdio.h>
#include <stdlib.h>
#include \langlestring.h\rangle#include \langleerrno.h\rangle#include \langleunistd.h>
#include \{fcntl.h>#include \langlelinux/i2c-dev.h>
#define I2C_DEVICE
                                \frac{7}{\text{dev}}\frac{(12c-3)}{2}#define DEV_ADDRESS
                                 0x23void usage (char *app_name)
\{printf ("%s - Displays the H-Resolution Mode, H-Resolution Mode2 and L-Resolution mode
values for BH1750FVI sensor\n", app_name);
        printf("Usage: %s -d [device path]\rm", app_name);
        printf("\{\t\t+d - i2c device path (Default: "I2C_DEVICE")\{n");
        printf("Eg: %s\fn", app_name);
        exit(0);* Main
int main(int argc, char* argv[])
\{unsigned char buf [10];
        int d;
        char shortoptions \lceil \cdot \rceil = \rceil d:h'';
        char input_device[16];
        float hres, hres2, lres;
        input\_device[0] = 0;for (:;) \{d = getopt\_long(argc, argv, short options, (void *) NULL, %index);if (-1 == d)\{
```
### Computex

```
break;
                    }
                    switch (d) {
                    case 'd':
                              strcpy(input_device, optarg);
                              break;
                    default:
                              usage(argv[0]);
                    }
          }
          if(input_device[0] = 0)
                    strcpy(input_device, I2C_DEVICE);
          int file = open(input_device, O_RDWR);
          if(file \langle 0 \rangle {
                    printf("Error: "I2C_DEVICE " open failed\n");
                    exit(1);}
          if(ioctl(file, I2C SLAVE, DEV ADDRESS) \langle 0 \rangle {
                    printf("Error: %s setting device address to 0x%xfailed\n", input_device,
DEV_ADDRESS);
                    goto out;
          }
          /* power on the device */
          buf[0] = 0x01;if (\text{write}(\text{file}, \text{buf}, 1) \models 1) {
                    printf("Failed to write to i2c bus. Check if BH1750FVI is connected\n");
                    goto out;
          }
          /* reset the device */
          buf[0] = 0x07;if (\text{write}(\text{file}, \text{buf}, 1) \models 1) {
                    goto err_write;
          }
          printf("H-RES H-RES2 L-RES\n");
          /* measure one time values */
          while(1){
                    /* power on the device */
                    buf[0] = 0x01;if (\text{write}(\text{file}, \text{buf}, 1) \models 1) {
                              goto err_write;
                    }
                    /* H-Resolution Mode */
                    buf[0] = 0x20;if (\text{write}(\text{file}, \text{buf}, 1) \models 1) {
                              goto err_write;
                    }
```
### **Computex**

```
usleep(120000); /* 120 ms wait */buf[0] = 0x0;if (\text{read}(\text{file}, \text{buf}, 2) \models 2) {
                                goto err_read;
                      }
                     hres = ((\text{float})(\text{buf}[1] \mid (\text{buf}[0]\langle\langle 8\rangle))/1.2;/* power on the device */
                      buf[0] = 0x01;if (\text{write}(\text{file}, \text{buf}, 1) \models 1) {
                                goto err_write;
                      }
                      /* H-Resolution Mode2 */
                      buf[0] = 0x21;if (\text{write}(\text{file}, \text{buf}, 1) \models 1) {
                                 goto err_write;
                      }
                      usleep(120000); /* 120 ms wait */buf[0] = 0x0;if (\text{read}(\text{file}, \text{buf}, 2) \models 2) {
                                goto err_read;
                      }
                     hres2 = ((\text{float}) (\text{buf}[1] \mid (\text{buf}[0]\langle\langle 8\rangle))/1, 2;/* power on the device */
                      buf[0] = 0x01;if (\text{write}(\text{file}, \text{buf}, 1) \models 1) {
                                goto err_write;
                      }
                      /* L-Resolution Mode */
                     buf[0] = 0x23;if (\text{write}(file, \text{buf}, 1) \models 1) {
                                goto err_write;
                      }
                      usleep(120000); /* 120 ms wait */buf[0] = 0x0;if (\text{read}(\text{file}, \text{buf}, 2) \models 2) {
                                goto err_read;
                      }
                     lres = ((\text{float})(\text{buf}[1] | (\text{buf}[0]\langle\langle 8\rangle))/1,2;printf("%-11.3f %-11.3f %-11.3f\n", hres, hres2, lres);
          }
err_write:
           printf("Failed to write to i2c bus\n");
          goto out;
err_read:
          printf("Failed to read from the i2c bus.\n  <b>F</b>n");
out:
          close(file);
```
return 0;

# Makefile

 $\}$ 

```
BUILDROOT_DIR:=../../../../../../
OUTPUT_DIR:=output
CROSS_COMPILE:=$(BUILDROOT_DIR)/$(OUTPUT_DIR)/host/usr/bin/arm-linux-
#APP_DEBUG:=-ggdb
CC = $(CROSS_COMPILE) gcc $(APP_DEBUG) -I$(TSLIB_DIR) -I$(KERNEL_HEADERS) -00 -1m
APP = bh1750fviLIB = -1d1 -1pthread
SRCS= bh1750fvi.call: $(SRCS)(CC) -o (APP) (SRCS) (LIB)clean:
        rm -f * o *^* (\text{APP})
```
### <span id="page-6-0"></span>5. アプリケーションのコンパイル

- 1. \${buildroot}/board/ckb/cm-3g/samples/ の下にフォルダを作成します。 \$ mkdir –p \${buildroot}/board/ckb/cm-3g/samples/service-patch/BH1750FVI
- 2. ソース(bh1750fvi.c)と Makefile を作成したフォルダにコピーして make を実行します。 \$ make -C \${buildroot}/board/ckb/cm-3g/samples/service-patch/BH1750FVI/ [board/ckb/cm-3g/samples/service-patch/BH1750FVI] フォルダに、実行バイナリ(bh1750fvi)が作成されます。
- 3. 上記で作成された実行バイナリを SD カードの/usr/bin にコピーしてください。
- 4. \$ sudo cp \${buildroot}/board/ckb/cm-3g/samples/service-patch/BH1750FVI/bh1750fv /media/rootfs/usr/bin

## <span id="page-6-1"></span>6. アプリケーションの実行

以下のコマンドで、アプリケーションを実行します。

#### # bh1750fv

.

To terminate the application press CTRL-C

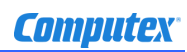

### 変更履歴

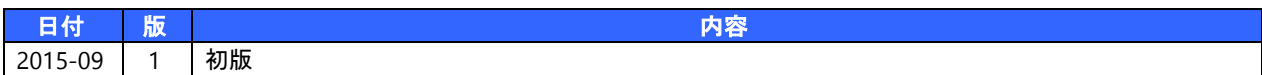

- 本書の内容の一部、または全部を無断で使用することや、複製することはできません。
- 本書の内容、および仕様に関しては将来予告なしに変更することがあります。
- 本書は万全の注意を払って生産されていますが、ご利用になった結果について当社は一切の責任を負いかねますのでご了承く ださい。
- COMPUTEX は、(株)コンピューテックスの登録商標です
- その他本書で取り上げる会社名および製品名などは、一般に各メーカーの商標、または登録商標です。

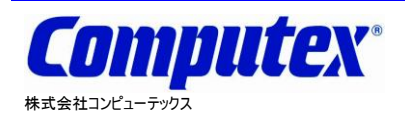

本 社 〒605-0846 京都市東山区五条橋東 4-432-13 對嵐坊ビル TEL:075-551-0528(代) FAX:075-551-2585 東京営業所 TEL:03-5753-9911(代) FAX:03-5753-9917 テクニカルセンタ TEL:075-551-0373 FAX:075-551-2585

**CM-3G** 周辺モジュール拡張技術文書 **BH1750FVI** センサ**(**光**) 2015** 年 **9** 月 第 **1** 版 **CX516(A)1509**